### **Contents**

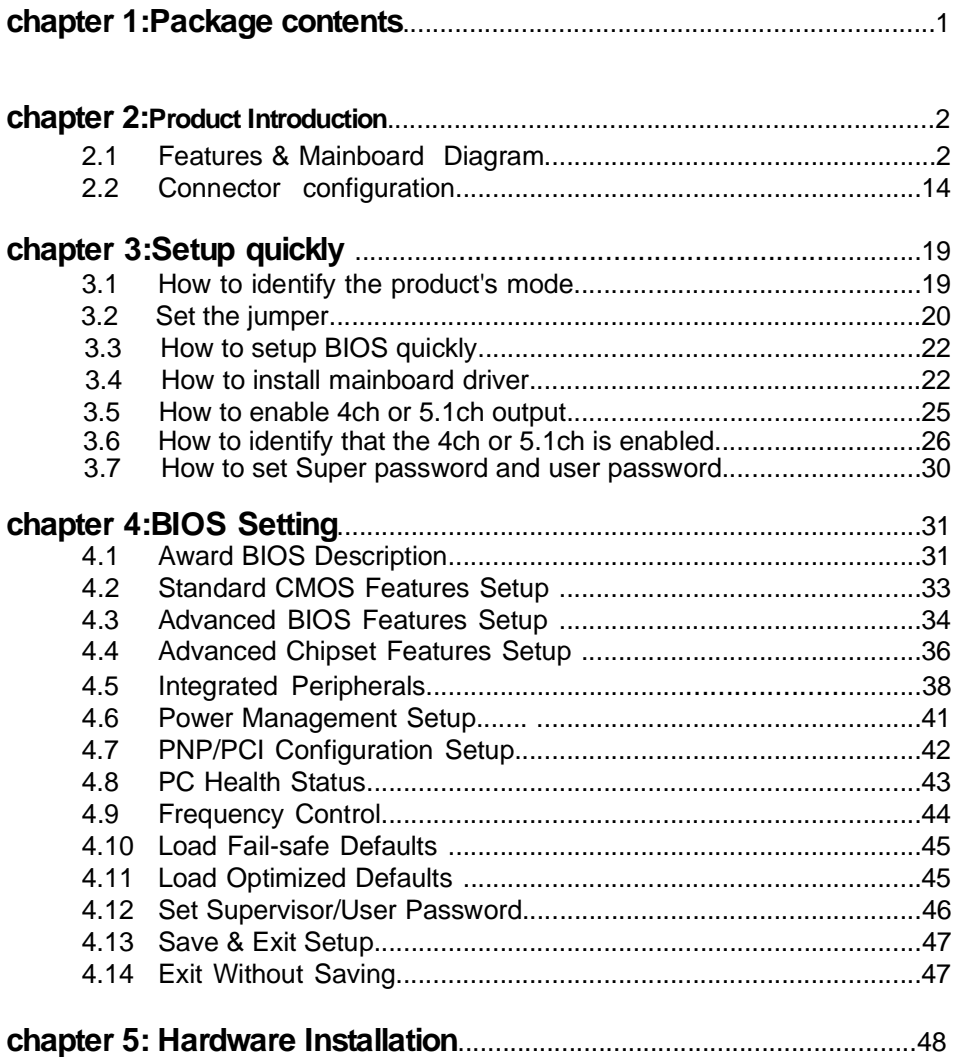

### **chapter 1:Package Contents**

Remove the items from the box and make sure you have the following items before beginning. If any of the items below are missing, please contact the representative for part replacement.

#### **Standard Item**

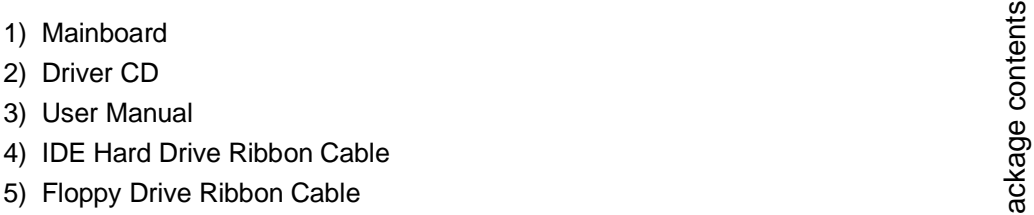

 $\mathsf{p}$ σō

Thank You for purchasing the 845 series Mainboard.There are some product specification for the relation models as following.

### **A845E mainboard**

- \* Support Intel 478pin Pentium4 FC-PGA 2(Willamette/Northwood)
- Support 400MHz and 533MHzProcessor System Bus
- Intel 845E  $+$  ICH4 Chipset
- Two 184pin DDR DIMM slots support up to 2G Memory Capacity
- Support PC1600 and PC2100 DDR DIMM(DDR200/DDR266)
- Auto Jumper
- 5 x PCI slots, 1 x CNR slot
- 1 x 4X AGP expansion slot
- \* 6 x USB2.0 ports(2xUSB2.0 in the front panel,3xUSB2.0 in the Rear panel,1xUSB2.0 in the CNR slot) , 1 x IrDA port header
- \* 1 x double FDD port, 1 x LPT port with ESD/EMI protection, 2 x COM ports
- Support Temperature ,Fan speed, Voltages Hardware monitoring
- overheat protection over CPU
- Dual IDE Channels support Four Ultra-DMA33/66/100 IDE Devices
- Integrated AC97 Audio Onboard(supply 2ch,4ch or 5.1ch)(optional)
- AC97 2.1(or AC972.2) Compliant Codec with 3D Stereo Enhancement
- 1 x Line-out, 1 x Line-in, 1 x Mic-in
- \* Support to stereo muti channel output(Front Speaker, Rear Speaker, Center/Sub-woofer speaker)
- 1xstandard Audio Front panel header
- 1 x CD-in, 1 x AUX-in, 1 x Game Port
- overcurrent protection over Keyboard & PS/2 Mouse
- Support Suspend-to-RAM(STR)
- Award BIOS PC99/ACPI/DMI Compliant
- \* ATX Power Supply Interface
- \* ATX form factor 305mm x 190mm

page 2 Mainboard Manual

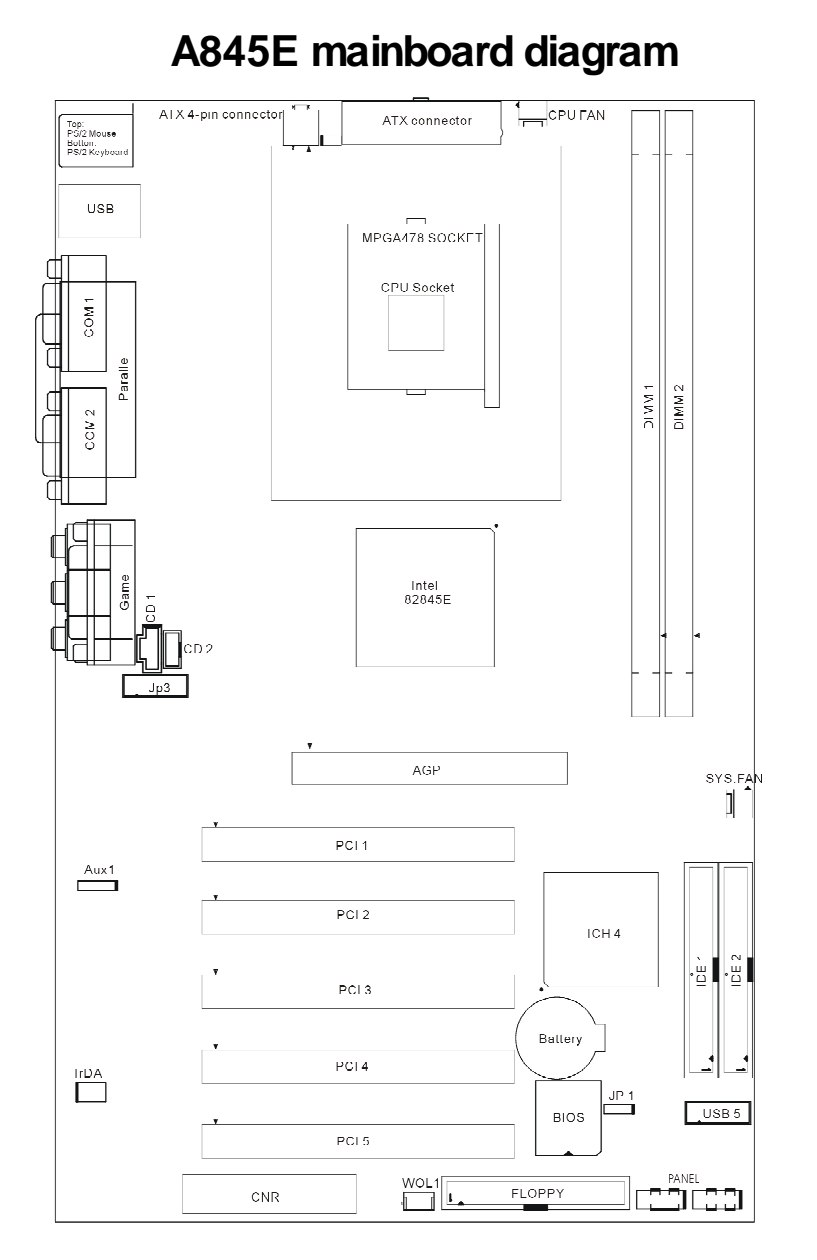

### **A845DD mainboard**

- \* Support Intel 478pin Pentium4 FC-PGA
- Support 400MHz System Bus
- Intel  $845 + ICH2$  Chipset
- Two 184pin DDR DIMM slots support up to 2G Memory Capacity
- Support PC1600 and PC2100 DIMM(DDR200/DDR266)
- 6 x PCI slots, 1 x CNR slot
- $*$  1 x 4X AGP expansion slot
- \* 4 x USB ports ( 2xRear USB, 2xFront), 1 x IrDA port header<br>\* 1 x EDD port 1 x Parallel port with ESD/EMI protection 2 x 0
- \* 1 x FDD port, 1 x Parallel port with ESD/EMI protection, 2 x COM ports
- \* Dual IDE Channels support Four Ultra-DMA33/66/100 IDE Devices
- Temperature, Fan speed and Voltage Hardware Monitor Support
- Modem Ring Wakeup for External Modem
- \* WAKEUP-LINK Header to Support Wake-On-LAN
- Integrated AC97 Audio Onboard
- \* AC97 2.1 Compliant Codec with 3D Stereo Enhancement
- $*$  1 x Line-out, 1 x Line-in, 1 x Mic-in
- 1 x CD-in, 1 x AUX-in, 1 x Game Port
- Overcurrent protection over Keyboard & Mouse
- Coloured Connectors : FDD, IDE, COMs etc.
- \* Keyboard & PS/2 Mouse Wakeup
- Suspend-to-RAM (STR) Technology to support Instant ON (Optional)
- \* Phoenix BIOS PC99/ACPI/DMI Compliant
- ATX Power Supply Interface
- \* ATX form factor 305mm x 220mm

page 4 Mainboard Manual

### **A845DD mainboard diagram**

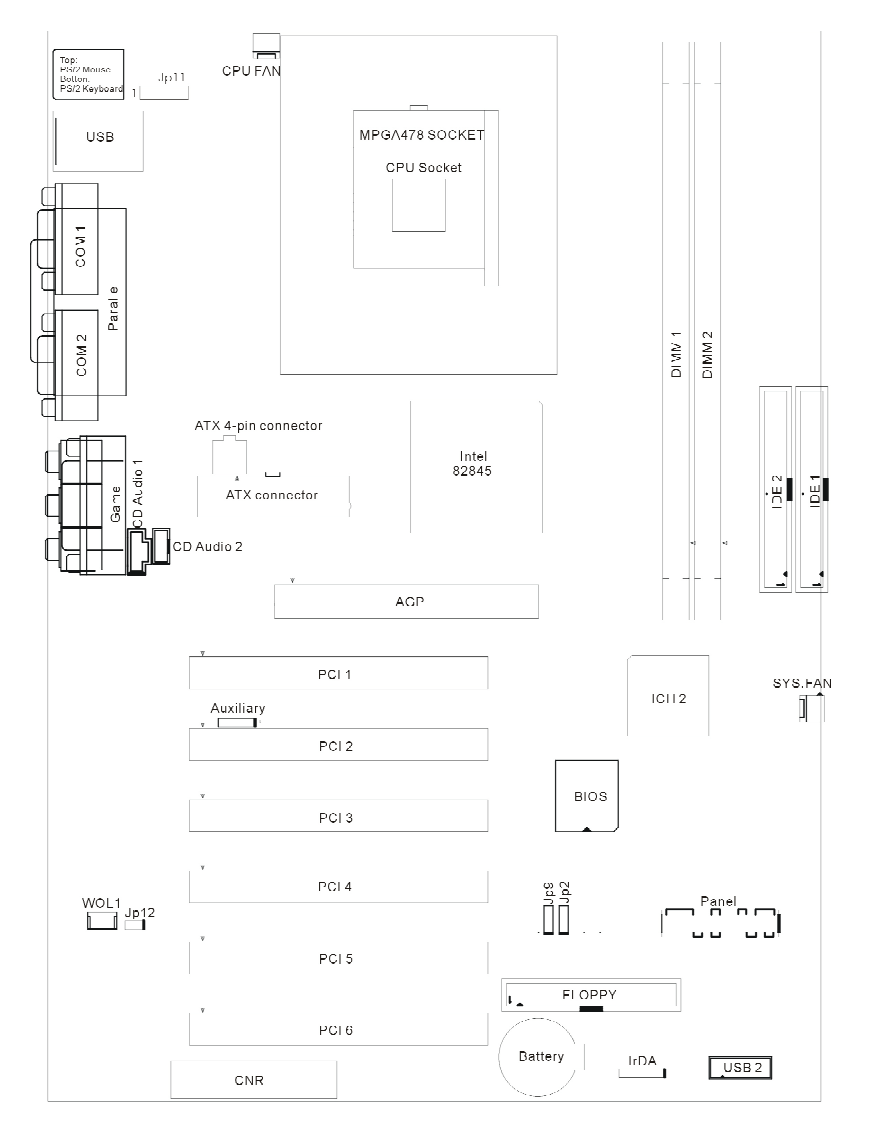

### **A845SD mainboard**

- Support Intel 478pin Pentium4 FC-PGA2 (Willamette/Northwood)
- Support 400MHz Bus
- Intel 845 + ICH2 Chipset
- Suspend-to-RAM (STR) Technology to support Instant ON
- Three DIMM slots support up to 3G Memory Capacity
- \* Support 133MHz SDRAM DIMM
- \* Jumperless for CPU Frequency setting<br>\* 6x PCL slots 1 x CNP slot
- 6x PCI slots, 1 x CNR slot
- \* 1 x 4X AGP expansion slot<br> $*$  4 x LISB ports 1 x IrDA point
- \* 4 x USB ports , 1 x IrDA port header<br>\* 1 x EDD port 1 x Parallel port with E
- \* 1 x FDD port, 1 x Parallel port with ESD/EMI protection, 2 x COM ports<br>Nuclear Channels support Four Litro DMA32/66/100 IDE Doviess
- Dual IDE Channels support Four Ultra-DMA33/66/100 IDE Devices
- Temperature, Fan speed and Voltage Hardware Monitor Support
- Modem Ring Wakeup for External Modem
- \* WAKEUP-LINK Header to Support Wake-On-LAN
- Integrated AC97 Audio Onboard
- \* AC97 2.1 Compliant Codec with 3D Stereo Enhancement
- \*  $1 \times$  Line-out,  $1 \times$  Line-in,  $1 \times$  Mic-in
- 1 x CD-in, 1 x AUX-in, 1 x Game Port
- Overcurrent protection over Keyboard & Mouse
- Coloured Connectors : FDD, IDE, COMs etc.
- Keyboard & PS/2 Mouse Wakeup
- Phoenix BIOS PC99/ACPI/DMI Compliant
- ATX Power Supply Interface
- ATX form factor 305mm x 210mm

page 6 Mainboard Manual

### **A845SD mainboard diagram**

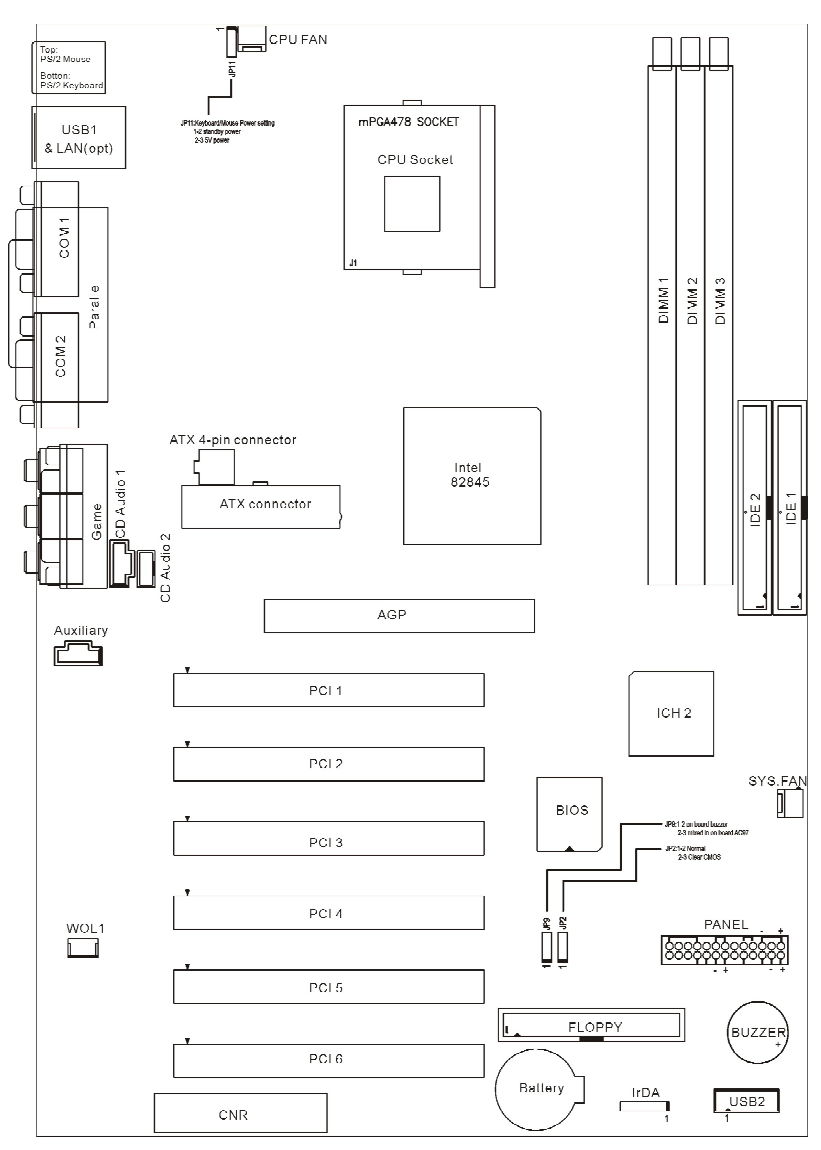

### **P845SD mainboard**

- \* Support Intel 478pin Pentium4 FC-PGA2
- Support 400MHz Bus
- Intel  $845 +$  ICH2 Chipset
- Suspend-to-RAM (STR) Technology to support Instant ON
- Two DIMM slots support up to 2G Memory Capacity
- Support 133MHz SDRAM DIMM
- \* Jumperless for CPU Frequency setting
- 3x PCI slots, 1 x CNR slot
- 1 x 4X AGP expansion slot
- \* 4 x USB ports , 1 x IrDA port header<br>\* 1 x EDD port 1 x Parallel port with E
- \* 1 x FDD port, 1 x Parallel port with ESD/EMI protection, 2 x COM ports<br>\* Dual IDE Channels support Four Ultra DMA33/66/100 IDE Dovices
- \* Dual IDE Channels support Four Ultra-DMA33/66/100 IDE Devices
- Temperature, Fan speed and Voltage Hardware Monitor Support
- Modem Ring Wakeup for External Modem
- \* WAKEUP-LINK Header to Support Wake-On-LAN
- Integrated AC97 Audio Onboard
- AC97 2.1 Compliant Codec with 3D Stereo Enhancement
- 1 x Line-out, 1 x Line-in, 1 x Mic-in
- 1 x CD-in, 1 x AUX-in, 1 x Game Port
- Overcurrent protection over Keyboard & Mouse
- Coloured Connectors : FDD, IDE, COMs etc.
- Keyboard & PS/2 Mouse Wakeup
- \* Phoenix BIOS PC99/ACPI/DMI Compliant
- ATX Power Supply Interface
- Micro ATX form factor 245mm x 211mm

page 8 Mainboard Manual

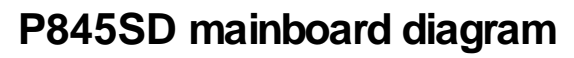

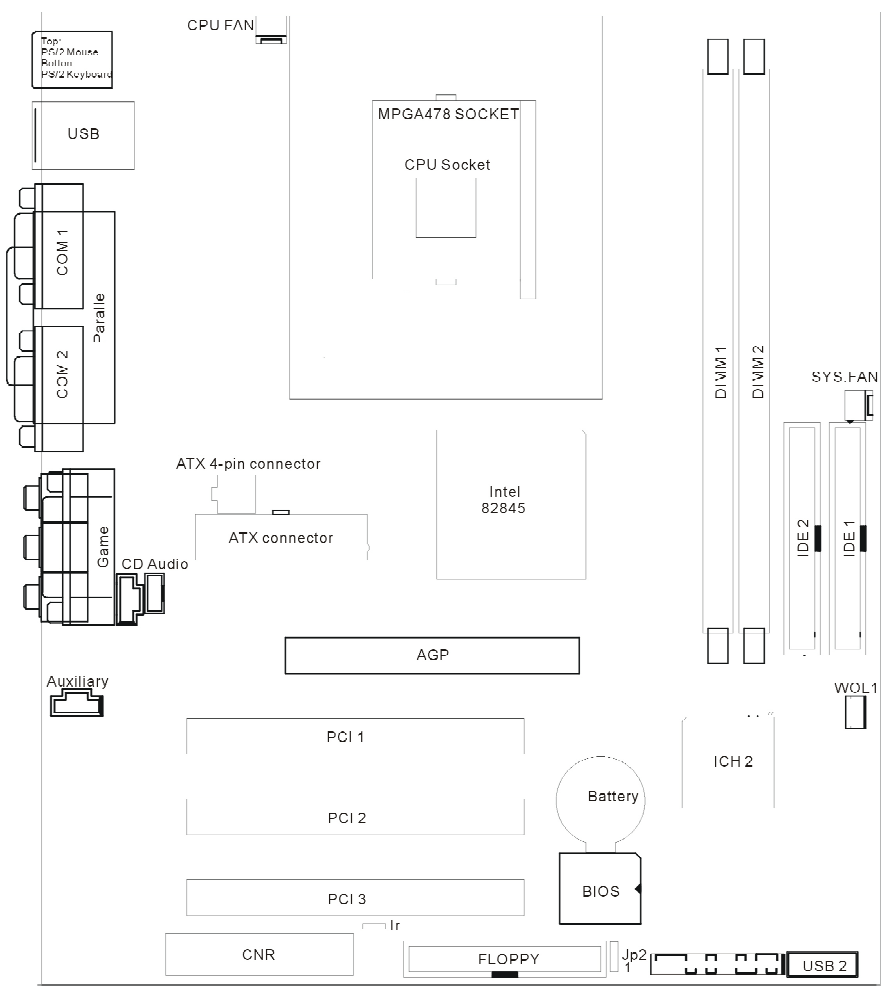

### **P845GL mainboard**

- \* Support Intel 478pin Pentium4 FC-PGA2 (Willamette/Northwood)
- Support 400MHz Bus
- Intel 845GL + ICH4 Chipset
- Two DIMM slots support up to 2G Memory Capacity
- Support PC1600 and PC2100 DDR DIMM(DDR200/DDR266)
- Jumperless for CPU Frequency setting
- $*$  3x PCI slots
- 6x USB2.0 ports (4xUSB2.0 in the Front panel,2xUSB2.0 in the rear panel) , 1x IrDA port header
- \* 1 x FDD port, 1 x Parallel port with ESD/EMI protection, 2 x COM ports<br>\* Dual IDE Channels support Four Ultra DMA33/66/100 IDE Doviess
- \* Dual IDE Channels support Four Ultra-DMA33/66/100 IDE Devices
- WAKEUP-LINK Header to Support Wake-On-LAN
- Integrated 2D&3D Graphic Accelerate Port
- Integrated AC97 Audio Onboard(Select 2ch,4ch,5.1ch)(optional)
- AC97 2.1(or AC97 2.2) Compliant Codec with 3D Stereo Enhancement
- 1 xSpeaker(Front speaker), 1 x Mic-in(Center and Sub-woofer), 1 x Linein(Rear-speaker)
- \* 1 x CD-in, 1 x Game Port
- 1xstandard Audio Front Panel Header
- Overcurrent protection over Keyboard & Mouse
- Coloured Connectors : FDD, IDE, COMs etc.
- \* Phoenix BIOS PC99/ACPI/DMI Compliant
- ATX Power Supply Interface
- Micro ATX form factor 245mm x 190mm

page 10 Mainboard Manual

### **P845GL mainboard diagram**

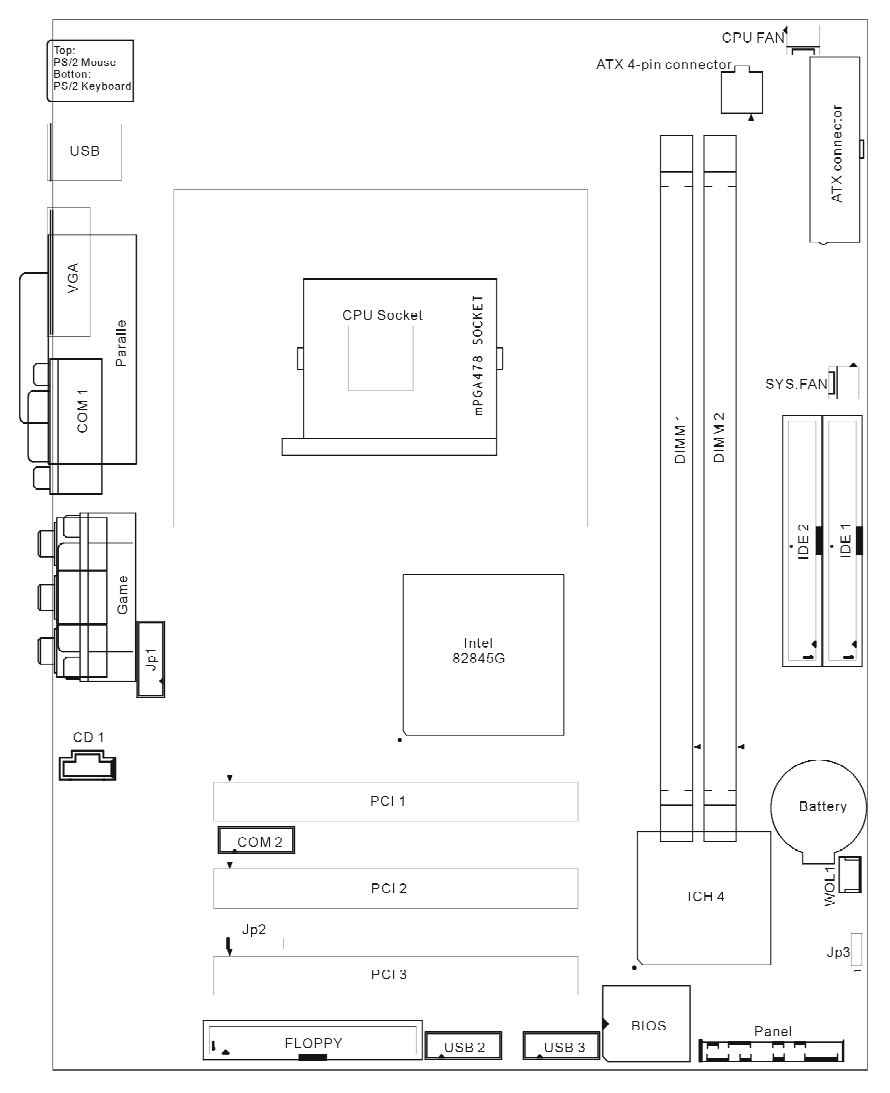

### **P845GLP mainboard**

- Support Intel 478pin Pentium4 FC-PGA2 (Willamette/Northwood)
- Support 400MHz Bus
- Intel 845GL + ICH4 Chipset
- Two DIMM slots support up to 2G Memory Capacity
- Support PC1600 and PC2100 DDR DIMM(DDR200/DDR266)
- \* Jumperless for CPU Frequency setting
- 3x PCI slots
- 6x USB2.0 ports (4xUSB2.0 in the Front panel,2xUSB2.0 in the rear panel) , 1x IrDA port header
- \* 1 x FDD port, 1 x Parallel port with ESD/EMI protection, 2 x COM ports<br>Nuel IDE Channels support Four Litre DMA32/66/100 IDE Dovises
- Dual IDE Channels support Four Ultra-DMA33/66/100 IDE Devices
- WAKEUP-LINK Header to Support Wake-On-LAN
- Integrated 2D&3D Graphic Accelerate Port
- Integrated AC97 Audio Onboard(Select 2ch,4ch,5.1ch)(optional)
- AC97 2.1(or AC97 2.2) Compliant Codec with 3D Stereo Enhancement
- \* 1 xSpeaker(Front speaker), 1 x Mic-in(Center and Sub-woofer), 1 x Linein(Rear-speaker)
- 1 x CD-in, 1 x Game Port
- 1xstandard Audio Front Panel Header
- Overcurrent protection over Keyboard & Mouse
- Coloured Connectors : FDD, IDE, COMs etc.
- Phoenix BIOS PC99/ACPI/DMI Compliant
- ATX Power Supply Interface
- \* DIP mPGA 478 CPU Socket
- Micro ATX form factor 245mm x 190mm

page 12 Mainboard Manual

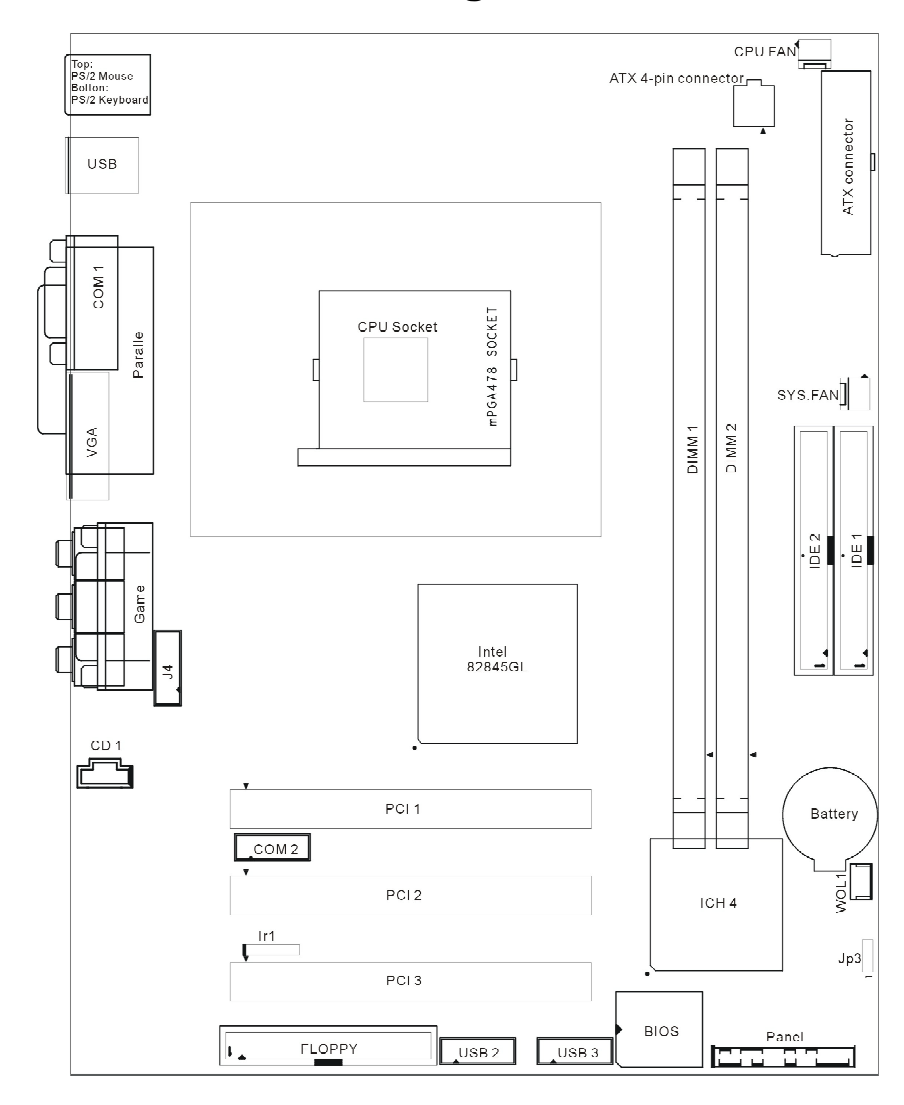

### **P845GLP mainboard diagram**

Mainboard Manual

page 13

### **2.1 Connection Configuration**

#### **PS/2 Keyboard and Mouse connector**

The Connector for the PS/2 Mouse & PS/2 Keyboard

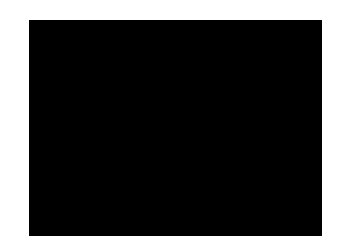

#### **USB Bus Connector**

A845E,P845GL,P845GS mainboard provide usb connector,support pnp function accord with spec of 2.0. Its data transmission rate support up to 480Mb/s.

A845DD,A845SD,P845SD mainboard provide usb connector,support pnp function accord with spec of 1.1. Its data transmission rate support up to 12Mb/s.

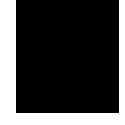

#### **COM 1& COM 2 Connector**

The COM Connector for the COM Devices.

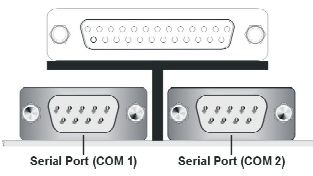

**Caution :** COM2 in P845GL and P845GLP is a 9pin header.

page 14 Mainboard Manual

#### **Parallel Port**

The port mainly use for Printer.

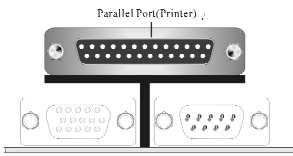

#### **Line-in,Microphone-in,Speaker-out MIDI/Joystick**

#### **Line-in(Rear-speaker):**

It is the input that the audio port of tape or small recorder replay or record in 2ch stereo;but it is the output of rear-speaker(surround-out )when 4ch or 5.1ch Audio format is adopted on mainboard.

#### **Microphone-in(center and sub-woofer):**

It is the input of microphone in 2ch stereo;but it's the output of Bass sound box ( or Center-out) when 5.1ch Audio format is adopted on mainboard.

#### **Speaker(Front-speaker):**

It is the output of Two channel Audio.When 4ch or 5.1ch Audio format is adopted on mainboard,it's the output of Front speaker.

#### **MIDI/Joystick :**

It's connected a joystick or a MIDI device.

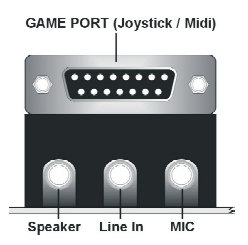

Note: CS4299/ALC201 support 2ch audio format; CMI9738 support 4ch audio format; CMI9739 support 5.1ch audio format.

Mainboard Manual

page 15

#### **P4 Power Connector**

This is a simply diagram of P4 Power connector,which supply 5V and 12V standard Voltage and so on.

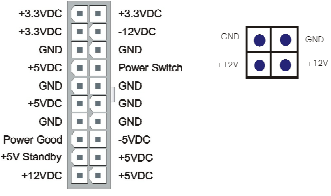

#### **COM2 header**

COM cable to connect with it.The red line of cable correspond with pin1 of the header.

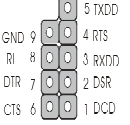

#### **USB header**

use cable to connect with it. It support two usb port.The red line of cable correspond with pin1 of the header.

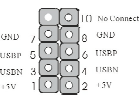

#### **IRDA connector**

The header pin-out is as follows

- Pin Signal Name
- $\begin{array}{c}\n1 \\
\hline\n0 \\
\hline\n0 \\
\hline\n0 \\
\hline\n0 \\
\hline\n0\n\end{array}$ NC LOLD<br>VCC OLD GND (Only for A845E)<br>IRIX OLD BOX
- 2 No Connection 3 IRRX, infra-red receive

1 VCC,power source

- 4 Ground
- 5 IRTX, infra-red transmit

#### **WOL Header**

The Wakeup-Link header used to connect an add-in NIC(Network Interface card) which has Wake-on-Lan capability.

page 16 Mainboard Manual

#### **Front Panel Function Header**

The mainboard PANEL header has a standard set of switch and indicator connectors that are commonly found on ATX system cases.Use the illustration below to make the correct connections to the case switches and indicators.Front Panel Function Header include connections the following features:

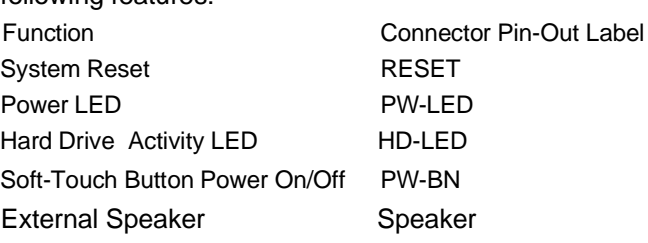

A845E Front Panel:

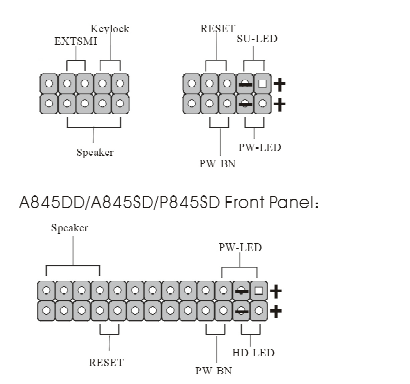

P845GL/P845GLP Front Panel: **IID-LED** PW-BN **DECET** াত্ত্বিত্য  $\Box$  $\frac{1}{\text{FW-LED}}$  keylock

#### **Audio Front Panel Header**

It provides the earphone output and microphone input in the Front panel of computer box.

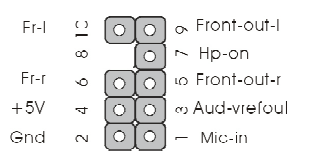

The header pin-out is as follows

- Pin Signal Name
	- 1 mic-in
	- 2 Gnd
	- 3 Audio Vref-out
	- 4 +5V
	- 5 right channel output 6 right channel return
- 
- 7 Hp-on
- 9 left channel output
- 10 left channel return

Please add two jumper in 5-6 & 9-10 according to the picture when you don't need install Front Audio panel.

#### **CPU&System FAN**

Mainboard supply three FAN header with measure FAN speed function, which can be watched in BIOS.

Caution • Assure CPU FAN run in work state, or CPU will damage for overheat.

#### **CNR(Communication Audio Modem Riser)**

Support the CNR card with Audio/Modem/Lan function. Only for A845E / A845DD / A845SD / P845SD

#### **CD Audio connector**

It's connected to CD-ROM by a CD cable.

#### **AUX-IN Audio header**

It receive audio output from CD-ROM,TV or MPEG card.

page 18 Mainboard Manual

Before you use this M/B,Please check chapter follow as below!

#### **3.1 How to identify then product's mode?**

There is a bar-code that had adhibited on our product's box and mainboard.The bar-code follow as below(include serial number, production date ,classific -code,product's name and model).

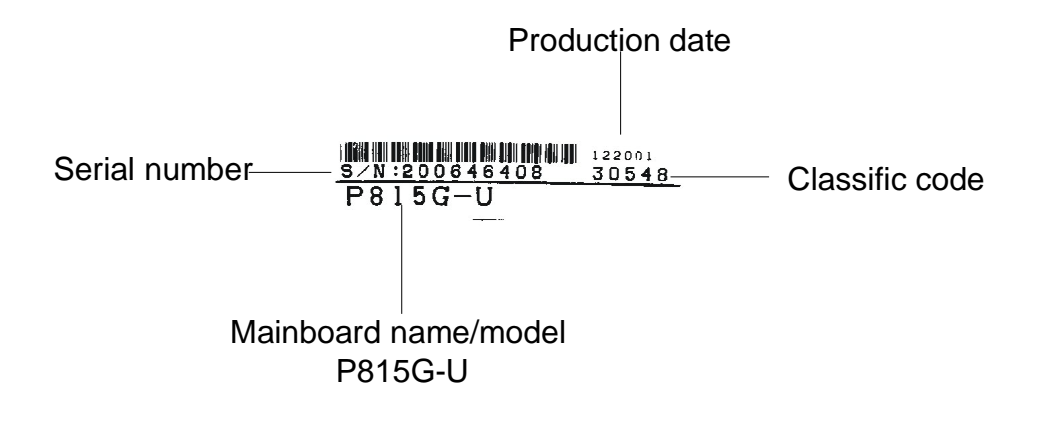

Mainboard Manual page 19

#### **3.2 Set the jumper**

### **A845E A845DD A845SD jumper setting**

Notice:You must turn off the power of computer before you set the jumper or install hardware.

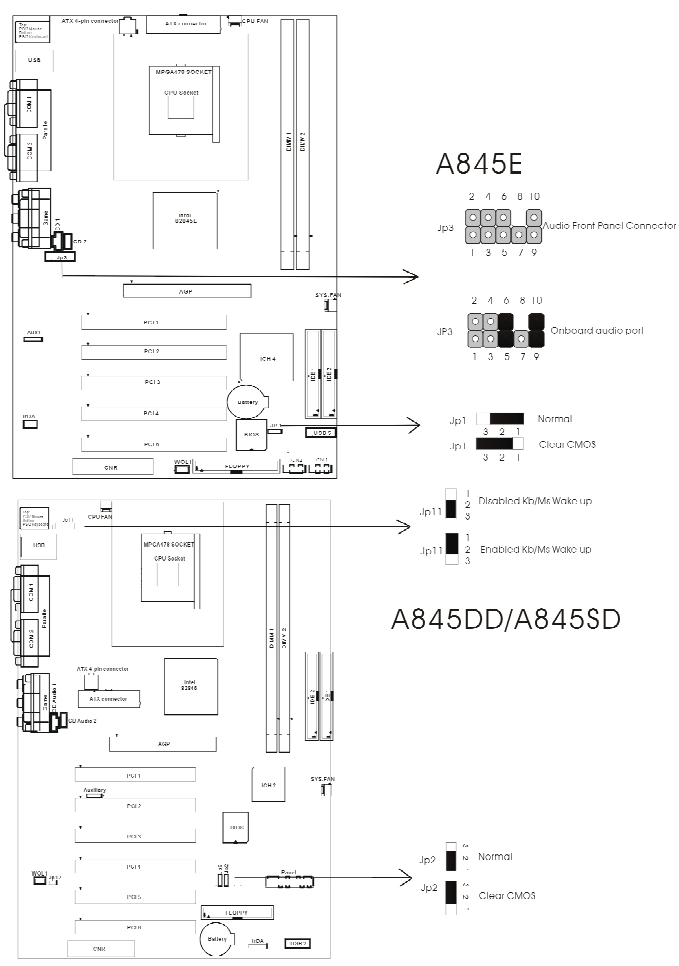

page 20 Mainboard Manual

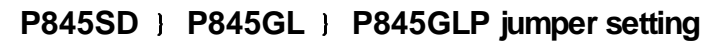

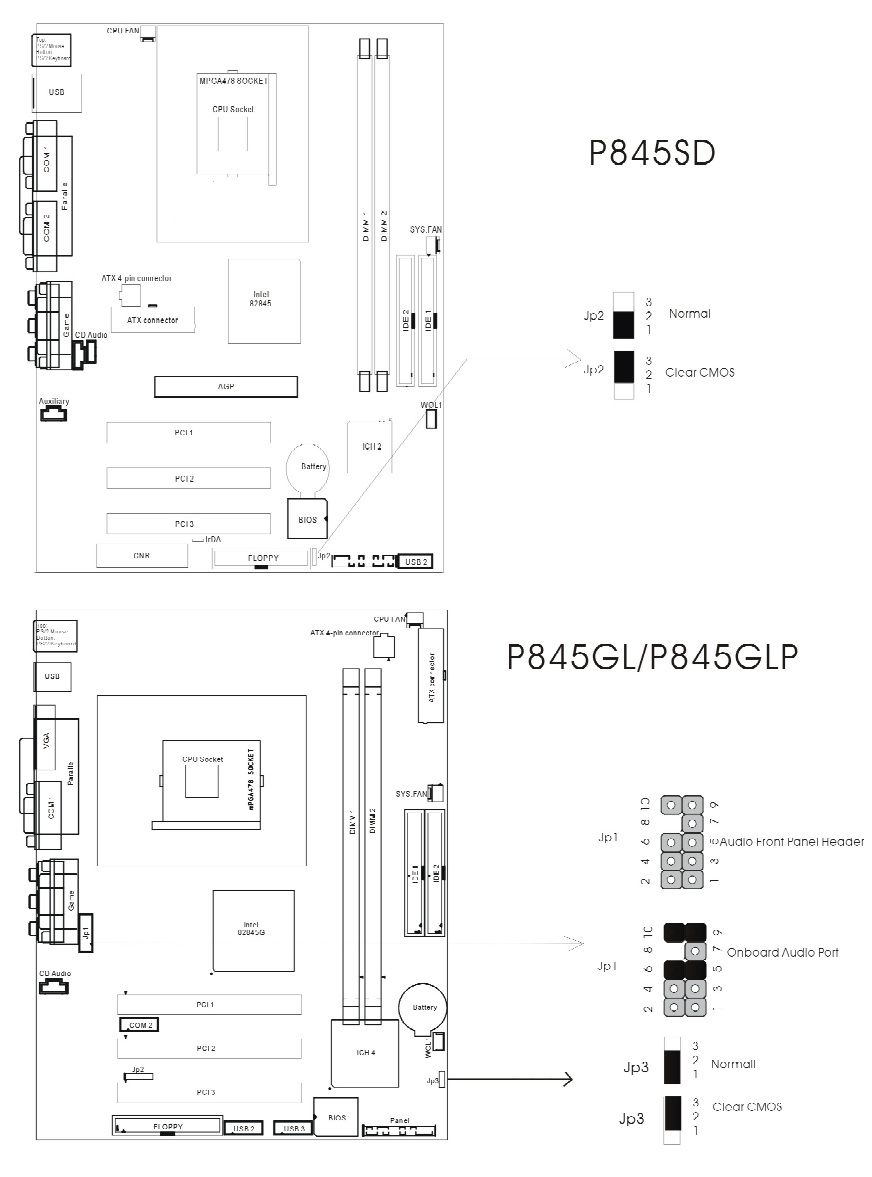

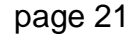

#### **3.3 How to setup BIOS quickly?**

- 1.Press "DEL" key inter BIOS setup when boot-strart.
- 2.Select "Load Optimized Defaults", press "Y",then "enter".
- 3.Enter "Advanced BIOS Feature""First Boot Device" to setup start-up order.
- 4.Enter "Save&Exit Setup",select "Y",then reboot.

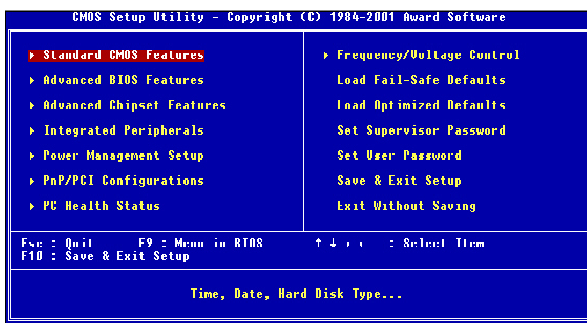

#### **3.4 How to install mainboard driver**

Our driver CD supports Windows 98/98SE/ME/NT4.0/2000/XP OS.It's support Autosetup and Manualsetup model.

**A:**Place the driver CD in your CD-ROM when you have installed the OS.

And the CD will load device information ,the opening screen of CD appears.

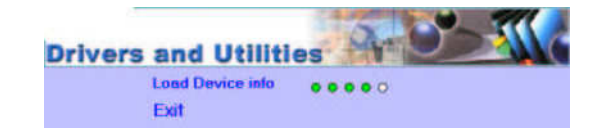

page 22 Mainboard Manual

After a while,appear following menu.(Accord different mainboard the menu is different) etc:M/B:P845GL, with onboard sound(CMI9738,Four channel Audio).

Click highlight item and complete the driver install with the prompt

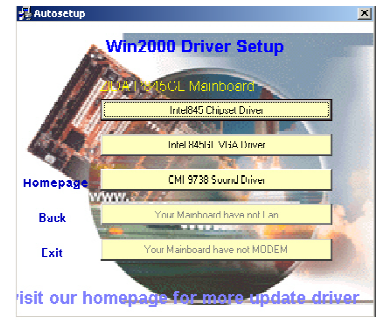

Notice:If window appear introduction"You need not install this drive in Winxx" that means the OS has included the device driver and you don't need to install it.

**B:** When your need to Manualsetup, please follow the list:

First :You need to select the type of M/B which your purchased .We provide 3 types in our CD : ATX ,MICRO-ATX ,BABY-AT

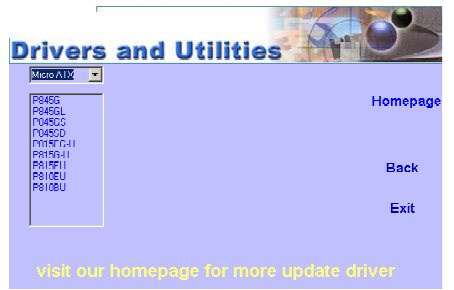

Second: You need to select the OS type which you have installed.

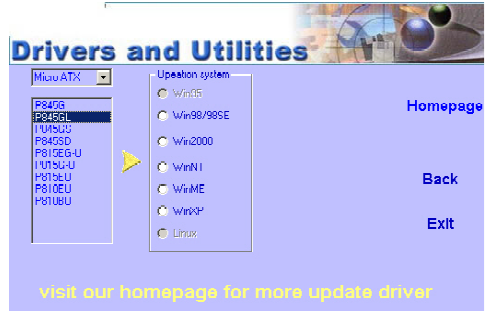

Third: Select the install item,shows as below:

- 1.Chipset driver: Outline the OS how the chipset components shall be configured.
- 2.Modem: If the M/B which you purchased integrated the Modem, you need to select this item to install the Modem driver..
- 3.Sound chip drive: Our M/B integrated the onboard sound codec (AC97). If you want to use this onboard sound codec, you need to select the IC type which show as below, and install the driver.
- 4.UATA Driver: Intel Ultra ATA optimize program, increase the efficiency of IDE .(Option install)

At the end of the installation of drive, we recommend to restart your computer and assure program setting.

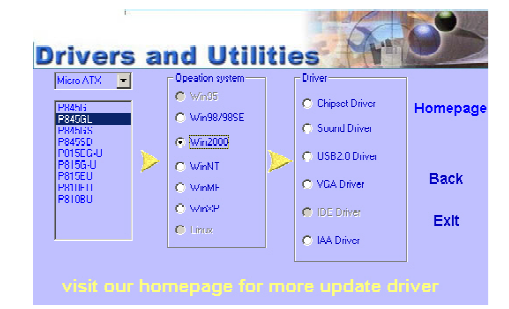

page 24 Mainboard Manual

#### **THE SOUND CODEC IC (AC97) INTEGRATED ON YOU M/B**

ALC201A CS4299 CMI9738 CMI9739  $\overline{\mathbf{x}}$  $\sqrt{2}$ 

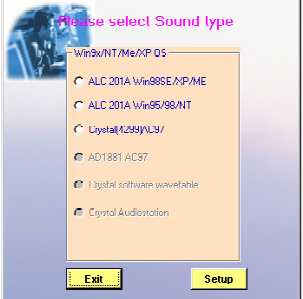

#### **3.5 How to enable 4ch or 5.1ch output**

This question will be explain by CMI9738 in Win2000.

1) Please select the logo,which shows"C-media Audio Configuration",click the mouse left button,and soon the dialog box will be shown.

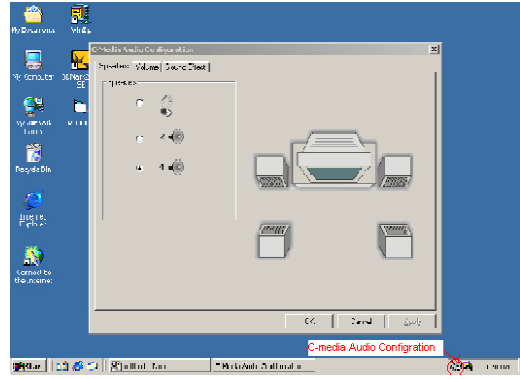

2) In the dialog box ,select the item of "4",which is the selection of four channel output.Click "ok",and four channel output is enabled.

### **3.6 How to identity that Four channel output or 5.1 channel output is enabled?**

It's still explain by CMI9738.

1  $\pm$  First :install CMI9738 Four channel Audio driver and applications: a.Select the CMI9738 Audio installation in the Mainboard CD,and the dialog box will be shown:

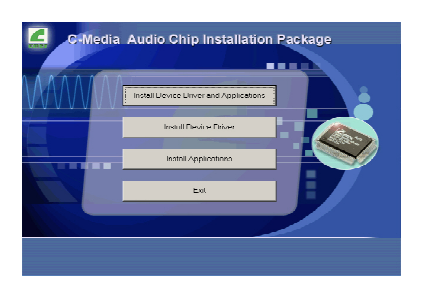

b. Select "Install Device Driver and Applications",The dialog boxes will be shown one by one in the list.Please click the "next" in picture 1--picture 5.

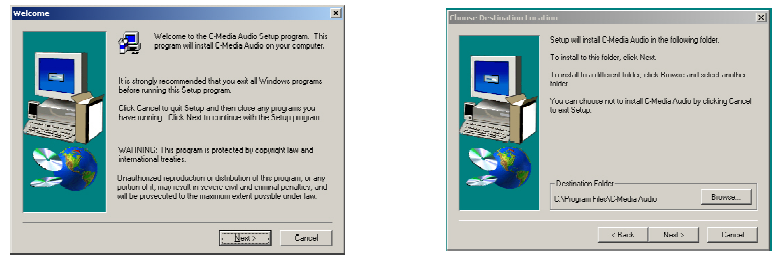

Picture 1 Picture 2

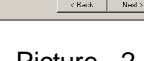

page 26 Mainboard Manual

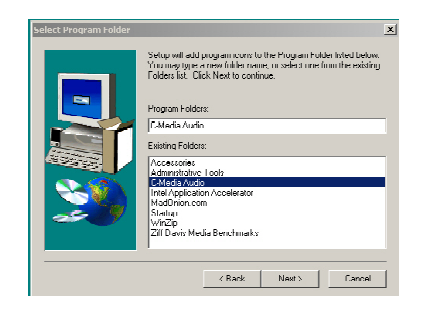

Picture 3 Picture 4

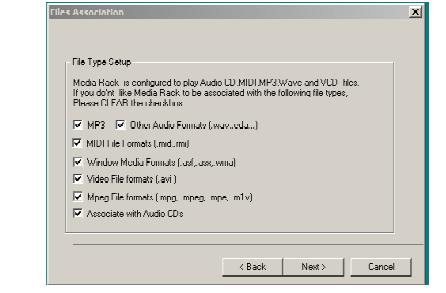

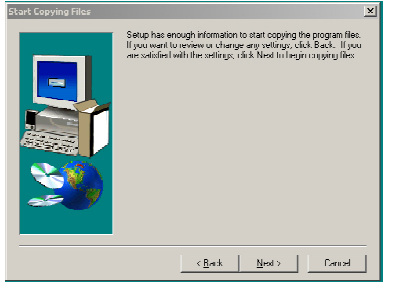

Picture 5 Picture 6

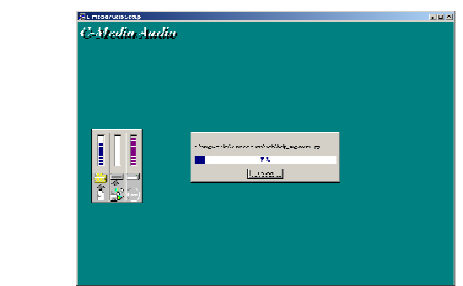

c. At last the diagram will be shown.Click"Finish",and the installation of Audio Applications is over.

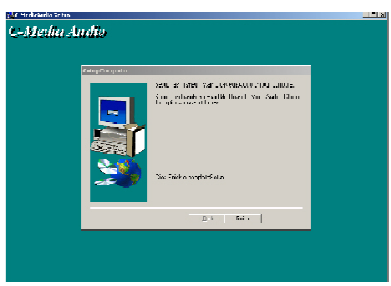

d.Install Audio Driver.when the picture 2 is shown,click "ok",and restart your computer.The whole installation is over.

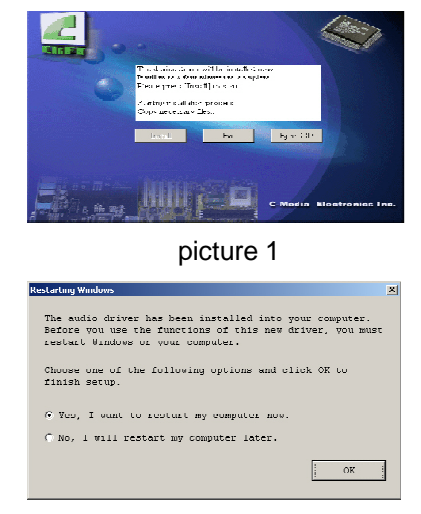

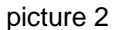

page 28 Mainboard Manual

 $2 \div$  Open the application of "Muti-channel audio demo"in the menu of " C-media Audio".

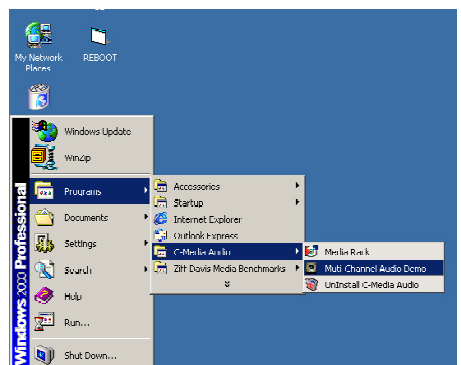

 $3 \div$  Next diagram.

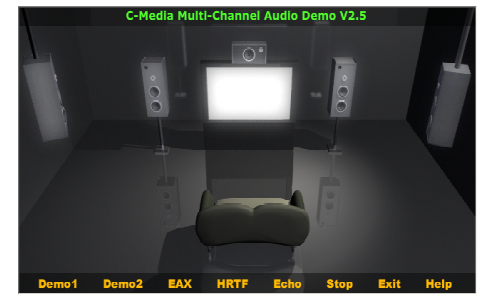

4  $\pm$  Click "Demo1" or "Demo2"  $\tau$  and Audio output should happen in the Front speaker and Rear speaker.

#### **3.7 How to set Super password and User password**

Please follow the steps as below to set the Super password and user password;

- 1) Press "DEL" key inter bios setup when boot-start;
- 2) In"Set Supervisor Password"set super password.Please enter according to the introduce.
- 3) In"Set User Password"set user password.Please enter according to the introduction.
- 4) After you finish the setting of password,you should set the option" Security Option", which lies in  $\mathcal X$  Advanced BIOS Features  $\mathcal S$  item. If "System" is chosen, a user password prompt appears every time the computer is turned on. If "Setup" is chosen, the password prompt appears when you try to enter setup .
- 5) After finished your setting,please don't forget to save it and enable it effective.
- 6) When you forget your password for some reason,you can open you computer,clear CMOS in Power-off.(refer 3.2)

page 30 Mainboard Manual

### **4.1 AWARD BIOS Description**

The BIOS (Basic Input/Output system) provides the low-level support for the standard devices such as disk drives,serial and parallel ports.It contains codes for advanced features found on the system board such as virus and password protection.

it is very important to configure the BIOS correctly;otherwise the system board may not work properly.There are three situations for the user to configure the BIOS.

- \* The hardware configuration data stored in the BIOS need to be changed according to the new hardware installed.
- \* To configure the provided special feature of the BIOS.
- \* The CMOS RAM has lost the content due to out of battery.

#### Starting AWARD BIOS setup

The bios read the system information contained in the CMOS and begins the process of checking out the system and configuring it. After the POST (Power On Self Test) has finished,it'll appear the following message on the screen: "Press DEL to enter SETUP"

Press the <DEL>key to call up the Setup.When you invoke Setup,the CMOS SETUP main menu appears the following options.(Its option may have little difference for different model).

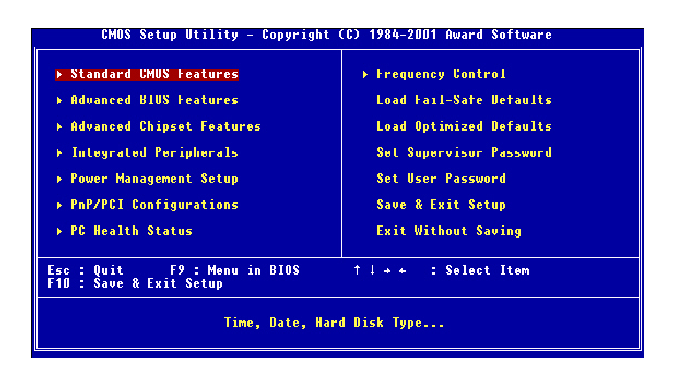

#### **Award BIOS Setup**

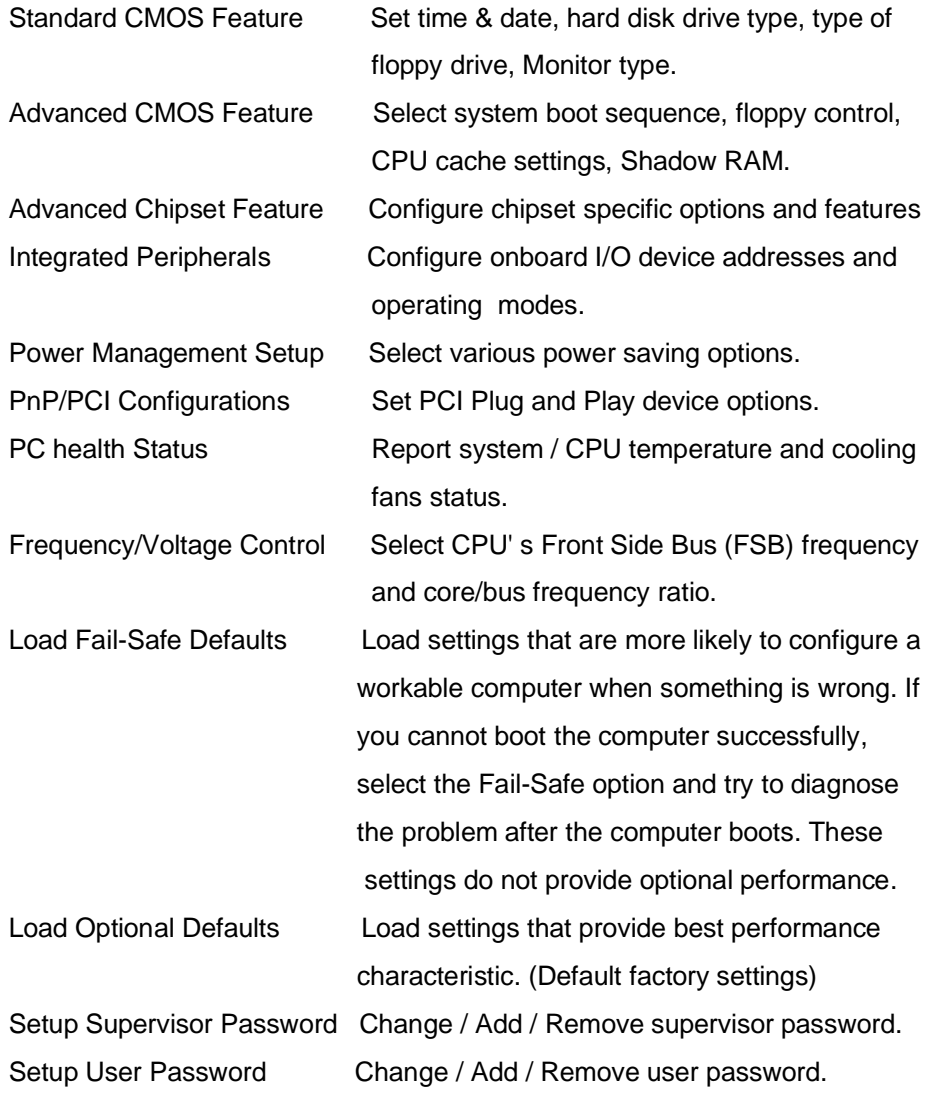

page 32 Mainboard Manual

#### **4.2 Standard CMOS Features**

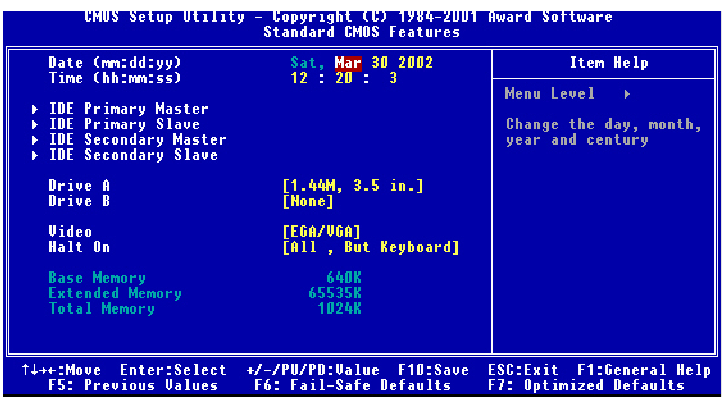

#### **Time / Date**

These fields provide you with the current date and time. Note that the hour is displayed as a 24-hour clock. For example, 1:00 PM is 13:00:00.

#### **Floppy Drive A,**

**Floppy Drive B**(A845DD,A845SD,A845E,P845SD)

This option selects the type of floppy drives installed.

#### **Primary Master,**

**Primary Slave,**

#### **Secondary Master,**

#### **Secondary Slave**

These options enter another menu for hard disk detection by click "Enter" key.

#### **Video**

This field allows you to select monitor type .Options are:" MONO"," CGA40"," CGA80" and " EGA/VGA".

#### **Halt on**

Allow the system to halt during BIOS boot up when error occurs.

Options are " All,But keyboard"," All,But Diskette"," All,But Disk/Key"," No errors"," All Errors".

#### **Base Memory,Extended Memory,Total Memory**

Display the current size of memory installed.

### **4.3 Advanced BIOS Features**

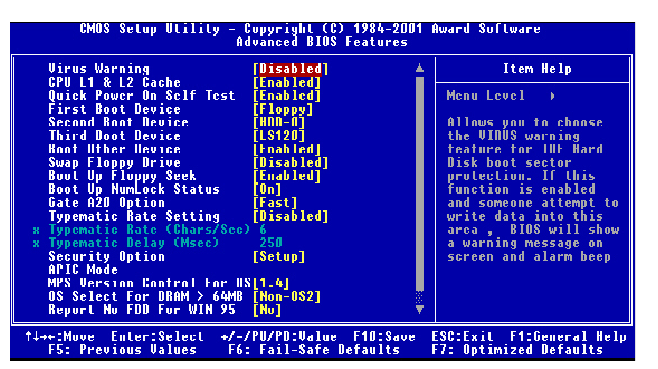

#### **Virus Warning**

Enabled / Disabled Virus Warning function. Default setting is "Disabled".

#### **CPU L1&L2 Cache**

Enables processor on-chip L1 and L2 cache memory. Default is "Enabled".

#### **Quick Power on Self Test**

When Enabled, BIOS will skip certain power-on self-test (POST) procedures (such as memory test above 1MB) to speed up the boot process. Default setting is "Disabled".

#### **First / Second / Third Boot Device**

Assign the priority of each storage device to be the boot-up drive. Supported devices are HDD, Floppy, LS-120, ATAPI ZIP, CDROM, SCSI, NETWORK. Default boot sequence is Floppy -> HDD-0 -> CDROM.

#### **Boot Other Devices**

Specifies whether BIOS to boot from other device not listed in the 1st/2nd/3rd Boot Device options when BIOS fail to boot from those devices. Default setting is "YES".

#### **Swap Floppy Drive**

Set this option to "Enabled" to permit drives A: and B: to be swapped. Default is "Disabled".

page 34 Mainboard Manual

#### **Boot Up Floppy Seek**

Specify whether floppy drive A: will perform a Seek operation at system boot. Default setting is "Disabled".

#### **Boot Up NumLock Status**

Set this option to "OFF" to turn the Num Lock key off when the computer is booted so you can use the arrow keys on both the numeric keypad and the keyboard. Default is "ON".

#### **Gate A20 Option**

Sets "Fast", lets chipset control Gate A20; Sets "Normal", lets a pin in the keyboard controller control Gate A20. Default setting is "Fast".

#### **Typematic Rate setting**

Enabled / Disabled Typematic Rate setting, when enabled,the typematic rate and typematic delay can be selected. Default setting is "Disabled".

#### **Security Option**

Enables password checking every time the computer is powered on or every time BIOS Setup is executed. If System is chosen, a user password prompt appears every time the computer is turned on. If "Setup" is chosen, the password prompt appears if BIOS Setup is executed. Default is "Setup".

#### **APIC Mode**

Enables advance program interrupt control

MPS Version Control For OS

Options are 1.1 and 1.4.Default is "1.4".

#### **OS Select For Dram > 64MB**

Set to "Enabled" if running OS/2 operating system and using more than 64MB system memory. Default is "Disabled".

#### **Report No FDD For Win95**

Selects "YES"when the system is running Win95 and no FDD is installed. Default is "NO".

#### **Small logo(EPA) Show**

Enable/Disable EPA logo to be shown during bootup.

### **4.4 Advanced Chipset Features**

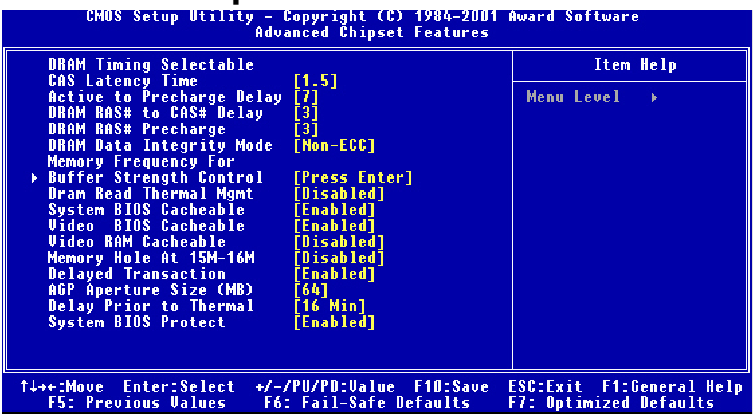

#### **DRAM Timing Selectable**

Manual/By SPD.Select"By SPD" to allow BIOS to get the optimized timing data from the data stored on the DIMM modules.Otherwise,select"Manual"to configure the following timing constrains.

#### **CAS Latency Time**

Specifies the number of SCLKs between the time when the read command is sampled by DRAM and the Whitney Sample reads data from DRAM.Available setting are 1.5,2,2.5.

#### **Active to Precharge Delay**

Specifies the active to precharge delay:The setting is 7,6,5.

#### **DRAM RAS-to-CAS Delay**

Specifies the length of the delay inserted between the RAS and CAS signals of the DRAM system memory access cycle. The settings are 2 SCLKs or 3 SCLK s. Default setting is "3".

#### **DRAM RAS Precharge**

Specifies the length of the RAS precharge part of the DRAM system memory access. Available settings: 2 SCLKs, or 3 SCLKs. Default setting is "3".

#### **DRAM DATA Integrity Mode**

Display integrity mode of the DIMM modules.Option are Non-ECC/ECC.Defaults setting is "Non-ECC".

page 36 Mainboard Manual

#### **Memory Frequency For**

Set frequency of DIMM memory.Default is "AUTO".

**CPU Latency Timer**

Enables CPU BIST. Default is "Disabled".

#### **Buffer Strength Control**

This option allows the experience user to fine tune the DRAM control setting. Leave this setting as default will have more safe & stability performance.

#### **DRAM Read Thermal Mgmt**

Select "Enable" to allow Dram Read Thermal Mgmt to manage DRAM speed according to it's temperature.Once the DRAM temperature increase to a specific level,Thermal Mgmt will slow down DRAM speed for a certain period of time(can be specific in "Delay Prior to Thermal")in order to cool down the DRAM temperature to determine whether to change DRAM speed back to its normal operation speed or not. Default is"Disabled".

#### **System BIOS Cacheable**

Enabled/Disabled System BIOS catch.Default setting is "Disabled".

#### **Video Bios cacheable**

Enabled/Disabled Video BIOS catch.Default setting is "Enabled".

#### **Video RAM cacheable**

Enabled/Disabled S-Video RAM catch.Default setting is "Disabled".

#### **Memory Hole At 15M-16M**

Enabled/Disabled Memory Hole at 15M-16M.Default is "Disabled".

#### **Delayed Transaction**

Enabled/Disabled ICH(I/O Controller Hub) delayed transactions for internal register,firmware Hub(FWH) and Low Pin Count(LPC)interface access.default is "Disabled".

#### **AGP Aperture Size**

Set maximam memory aperture for onboard AGP port.Available settings are 4MB,8MB,16MB,64MB,128MB and 256MB.Default is "128MB".

#### **Delay Prior to Thermal**

You must have "Dram Read Thermal Mgmt" option enabled in order for this option tobe meaningful.This option sets the time between each DRAM Thermal detection once the Thermal activities.Options are 4min/8min/16min/32min. Default is "16min".

#### **System BIOS Protect**

Enabled to protect system BIOS from overwritten**.**

### **4.5 Integrated Peripherals**

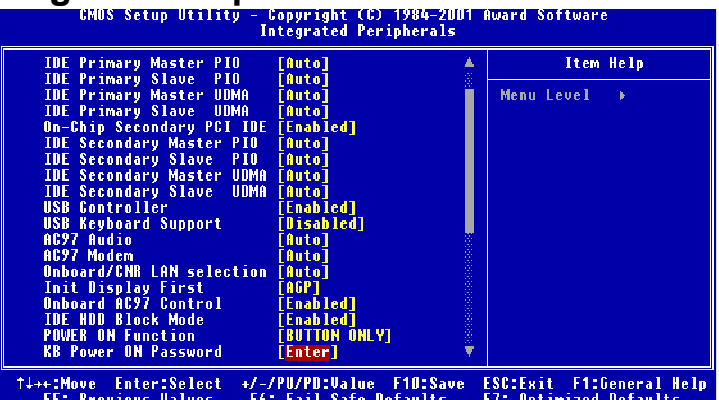

#### **On-Chip Primary PCI IDE**

Enabled / Disabled on-chip primary PCI IDE. Default setting is "Enabled".

#### **On-Chip Secondary PCI IDE**

Enabled / Disabled on-chip Secondary PCI IDE. Default setting is "Enabled".

#### **IDE Primary Master / Slave PIO**

#### **IDE Secondary Master / Slave PIO**

Specify the IDE mode for the system.

#### **IDE Primary Master / Slave UDMA**

#### **IDE Secondary Master / Slave UDMA**

Auto / Disabled IDE UDMA function feature. Default setting is "Auto", which lets BIOS determine.

#### **USB Controller**

Enabled / Disabled USB Controller. Default setting is "Enabled".

#### **USB Keyboard Support**

Enabled / Disabled USB Keyboard Support in DOS. Default setting is "Disabled"

#### **AC97 Audio**

Default setting is "Auto", BIOS will automatically detect onboard AC97 Audio.

#### **AC97 Modem**

Default setting is "Auto", BIOS will automatically detect onboard AC97 Modem.

page 38 Mainboard Manual

#### **Onboard /CNR LAN selection**

Select "onboard" to enable the optional onboard LAN function.Selects "Ext.CNR

" to disable onboard LAN function and uses LAN function on CNR card.

#### **Init Display First**

Default setting is "PCI Slot", sets Init Display First to PCI Slot.

#### **Onboard AC97 Control IDE HDD Block Mode**

Enabled / Disabled IDE HDD Block Mode. Default setting is "Enabled".

#### **Power On Function**

Specifies the keyboard hot key, mouse button, power button to wakeup the computer from S3-S5 state. Available options are Button only: Password, Hot key, Mouse left, Mouse right, Any key, keyboard 98. Default setting is Button only.

#### **KB Power On Password**

Sets Keyboard Power on Password.

#### **Hot Key Power On**

Sets power on Hot key. Default setting is "Ctrl-F1".

#### **On-board FDC Controller**

Enabled / Disabled on-board FDC controller. Default setting is "Enabled".

#### **Onboard Serial Port 1 & 2**

Specify the I/O port addresses of serial port 1 and 2. Available settings are Aut o, Disabled, 3F8h, 2F8h, 3E8h and 2E8h. Default setting is "Auto".

#### **UART Mode Select**

Specifies the operation mode of onboard Serial Port 2. The onboard Serial Port 2 can be configured as an Infrared(IR) port or an ordinary RS-232 serial port. Available settings are Normal, IrDA and ASKIR. Default is "Normal".

#### **RxD,TxD Active**

Options are "Hi,Hi","Hi,Lo","Lo,Lo","Lo,Hi".

#### **IR Transmission Delay**

Enabled / Disabled IR Transmission Delay.

#### **UR2 Duplex Mode**

This option is not available when UART is set to "Normal". Available options are Half Duplex and Full Duplex. Default setting is "Half Duplex"

#### **Use IR pins**

Setting IR mode.Default is IR\_Rx2Tx2.

#### **Onboard Parallel Port**

Specifies the I/O port address of the onboard parallel port. Available settings are Auto, Disable, 378h, 278h and 3BCh. Default is "Auto".

#### **Parallel Port Mode**

Specifies the onboard parallel port mode. Available options are Normal, Bi-Dir, ECP and EPP. Default is "ECP".

#### **EPP Mode Select**

Specifies the Enhanced Parallel Port specification version number. This option only appears if the Parallel Port Mode is set to "EPP". The settings are 1.7 or 1. 9. Default is N/A because the default setting for the Parallel Port Mode option is not EPP.

#### **ECP Mode USE DMA**

This option only appears if the Parallel Port Mode option is set to ECP. It assigns a DMA channel to the onboard parallel port. Available settings are 1, 3. Default is "3".

#### **Game Port Address**

Specifies the Onboard Game Port I/O address. Available settings are 201, 209, and Disabled. Default is "201".

#### **Midi Port Address**

Specifies the I/O address of the MIDI interface on the Onboard Game Port. Available options are 300, 330 ,290 and Disabled. Default is "330".

#### **Midi Port IRQ**

Assigns the IRQ line to the MIDI interface. Available options are 5 and 10. Default setting is "10". This option is not available if the Onboard Midi Port is disabled S-232 serial port.

page 40 Mainboard Manual

### **4.6 Power Management Setup**

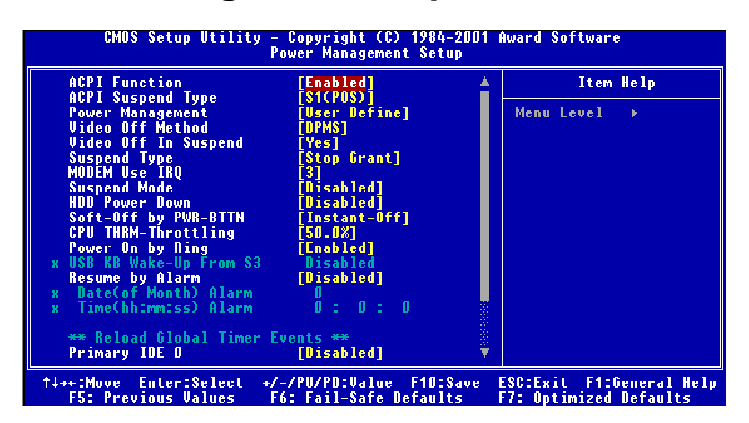

#### **ACPI Function**

Enabled/disabled ACPI Function. Default setting is "Disabled".

#### **ACPI Suspend Type**

Specifies ACPI Suspend type. Default setting is "S1(POS)"

#### **Power Management**

Specifies Power Management Mode. Default setting is "User Define".

#### **Video Off Method**

Specifies Video off Method. Default setting is "DPMS".

#### **Video Off In Suspend**

Specifies Video off in Suspend.

#### **Suspend Type**

Specifies Suspend Type. Default setting is "Stop Grant".

#### **Suspend Mode**

Specifies Suspend Mode. Default setting is "Disabled".

#### **HDD Power Down**

Specifies HDD Power Down Mode. Default setting is "Disabled".

#### **Soft Off by PWR\_BTTN**

Sets Power Down Mode by PWR\_BTTN. Default setting is "Instant-off".

#### **CPU THRM-Throttling**

Monitor CPU Temperature, slow down CPU Speed.

### **4.7 PnP/PCI Configurations**

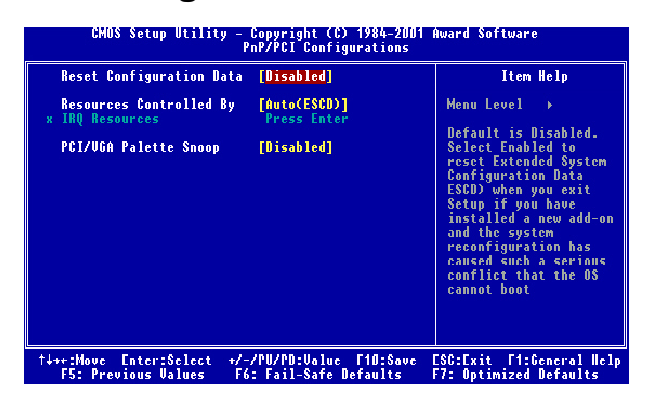

#### **Reset configuration Data**

Enabled \ Disabled Reset configuration Data. Default setting is "Disabled".

#### **Resources Controlled by**

Sets the allocation of PCI resources. Available options are Manual and Auto (ESCD). Default setting is "Auto"(ESCD). BIOS automatically assigns resources.

#### **IRQ Resources**

When resources are controlled manually,assign each system interrupt a type, depending on the type of device using the interrupt.

#### **PCI/VGA Palette Snoop**

Enabled / Disabled PCI / VGA Palette Snoop, sets Enabled for having Video card on ISA Bus and VGA card on PCI Base, sets "Disabled" for VGA card only.

page 42 Mainboard Manual

### **4.8 PC Health Status**

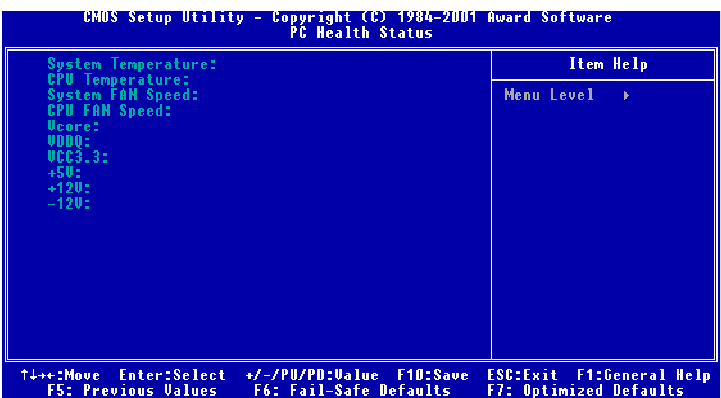

#### **Current System Temperature**

#### **Current CPU Temperature**

Detect System and CPU temperature automatically.

#### **System Fan Speed**

#### **CPU Fan Speed**

Detect Fan Speed Status automatically.

#### **Vcore/VDDQ/VCC3-3/+5V/+12V/-12V**

Detect System Voltage status automatically.

### **4.9 Frequency Control**

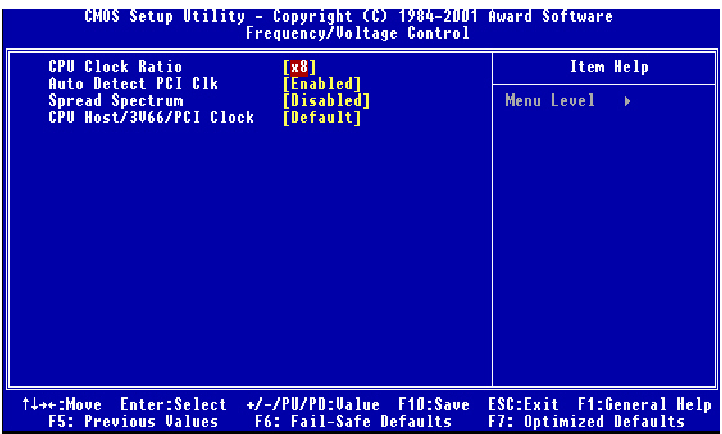

#### **CPU Clock Ratio**

Select CPU core/bus frequency ratio. This setting has no effect on processors with frequency ratio locked.

#### **Auto Detect PCI CLK**

Enabled \ Disabled Auto detect PCI CLOCK. Default setting is "Enabled".

#### **Spread Spectrum**

This option turns on/off the Spread Spectrum feature of clock generator to reduce Electromagnetic Interference (EMI) generated by high speed clock signals. Default setting is "Disabled".

#### **CPU Host/3V66/PCI Clock**

Select the clock generator of Front Side Bus frequency for CPU over-clocking. Default setting is "Default".

page 44 Mainboard Manual

### **4.10 Load Fail-safe Defaults**

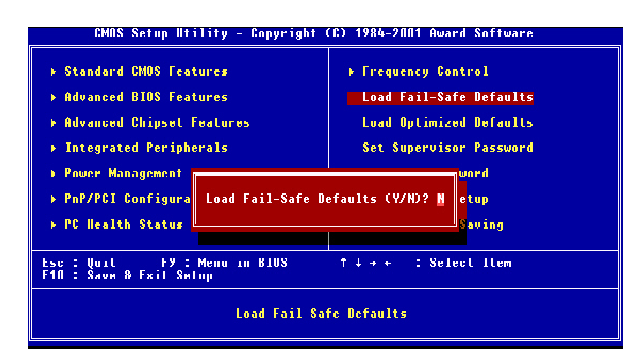

Fail-safe defaults contain the most appropriate values of the system parameters that allow minimum system performance.

### **4.11 Load Optimized Defaults**

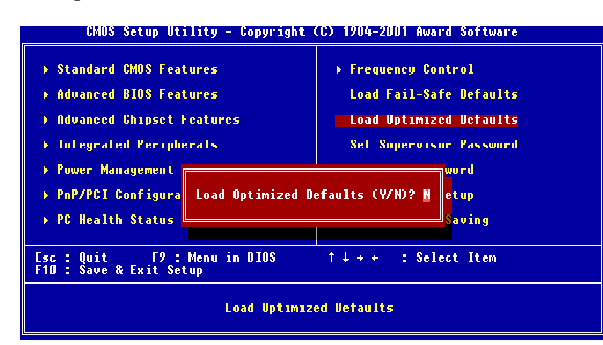

Selecting this field loads the factory defaults for BIOS and Chipset Features which the system automatically detects.

### **4.12 Set Supervisor / User password**

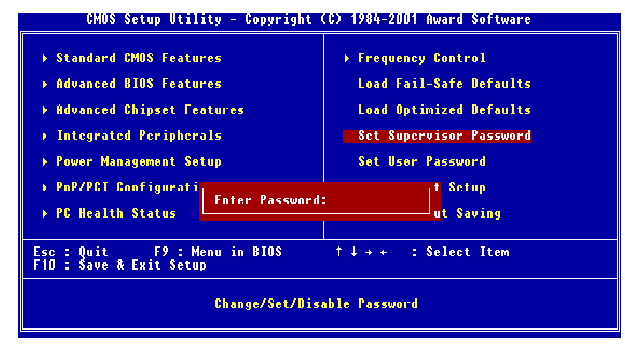

When you select this function, the following message will appear at the center of the screen to assist you in creating a password.

Type the password, up to eight characters and press<Enter>. The new password will clear the previously entered password from CMOS Memory, you will be asked to confirm the Password. Type the password again and press < Enter>.

To disable password,just press <Enter> when you are prompted to enter password.A Message <<PASSWORD DISABLED!!!>>will appear to confirm the password being disabled.Once the password is disabled.the system will boot and you can enter setup freely.

If you select "System" at "Security Option" in "Advanced BIOS Features" Menu, you will be prompted for the password every time.if you select "Setup" at " Security option" in"Advanced BIOS Feature" Menu,you will be prompted only when you try to enter Setup .

page 46 Mainboard Manual

### **4.13 Save & Exit Setup**

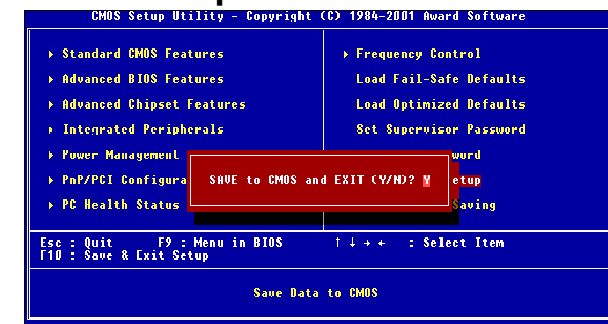

Type "Y"will quit the Setup Utility and Save the user setup value to RTC CMOS. Type "N" will return to Setup Utility.

#### **4.14 Exit Without Saving**

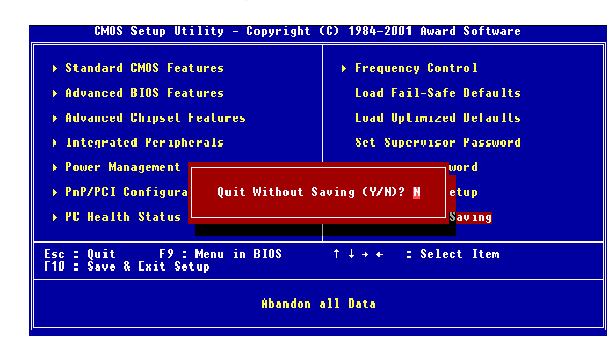

Type "Y" will quit the Setup Utility and Without Saving the User setup Value. Type "N" will return to Setup Utility.

## **chapter 5:Hardware Installation**

Please follow these steps in order to assure that your series of mainboard installation is successful. Please refer to the back chapters for further information regarding boot-up and configurations. An anti-static wrist band is recommended when handling electronic components, be sure your work area is static free before you begin this section.

#### **1.Reference User Manual,Check the setting of mainboard accord with describe.**

#### **2.Installing the Central Processing Unit**

The mainboard provides a 478 pins, CPU Socket. Simply disengage the lever from the locking latch,lift it to its vertical position.Match the triangle markings on both the CPU and the Socket478,Carefully drop the CPU into the socket such that all the CPU pins entered the holes in the socket.Apply slight pressure if necessary.Make sure the CPU is level with the surface of the socket.Maintain a slight pressure on the CPU and rotate the lever back to its horizontal(or locking) position,and snap the lever back to the locking latch.

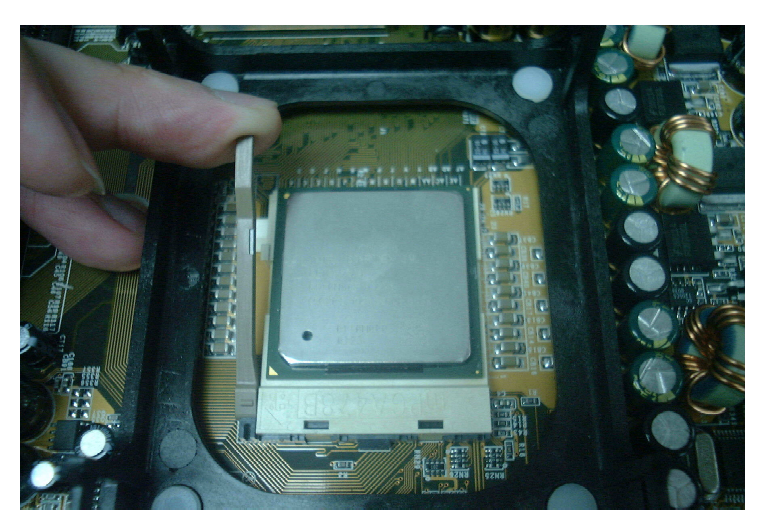

## **chapter 5:Hardware Installation**

#### **3.Installing the CPU Fan**

The CPU should have a fan attached to prevent overheating. If a fan is not resent, user should purchase a fan prior to turning on the system. The recommended heatsink for the Socket 370 processor are those with three-pin fans that can be connected to the fan connectors on the mainboard. It provides the +12 Volts DC for your CPU cooling fan.

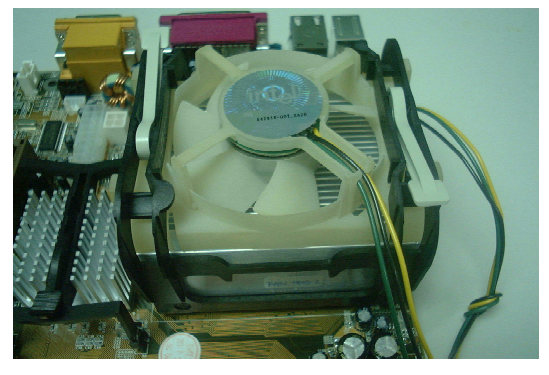

#### **4.Installing the Memory**

Memory is installed in DIMM Sockets as follows :

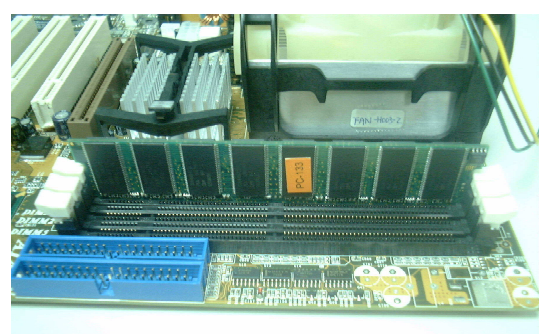

After you have set the DIMM firmly into its socket, snap the white clip holders up to lock in the DIMM.

## **chapter 5:Hardware Installation**

- 5. Install Extended card.
- 6. Connect with FDD cable,Harddisk cable,control signal line and so on.
- 7. Clear CMOS
- 8. Power is connected to Power supply(Only support P4 ATX power).
- 9. Finish the setting of BIOS.

page 50 Mainboard Manual